## **Sun Storage 6180 Array**

Hardware Release Notes, Release 6.8.x

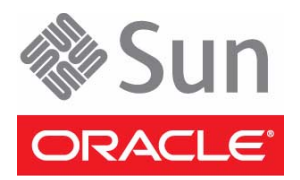

Part No.: E20772-03 September 2011

Copyright © 2010, 2011, Oracle and/or its affiliates. All rights reserved.

This software and related documentation are provided under a license agreement containing restrictions on use and disclosure and are protected by intellectual property laws. Except as expressly permitted in your license agreement or allowed by law, you may not use, copy, reproduce, translate,<br>broadcast, modify, license, transmit, distribute, exhibit, perform, publis

The information contained herein is subject to change without notice and is not warranted to be error-free. If you find any errors, please report them to us in writing.

If this is software or related software documentation that is delivered to the U.S. Government or anyone licensing it on behalf of the U.S. Government, the following notice is applicable:

U.S. GOVERNMENT RIGHTS. Programs, software, databases, and related documentation and technical data delivered to U.S. Government customers are "commercial computer software" or "commercial technical data" pursuant to the applicable Federal Acquisition Regulation and agency-specific<br>supplemental regulations. As such, the use, duplication, disclosure, modificat 52.227-19, Commercial Computer Software License (December 2007). Oracle America, Inc., 500 Oracle Parkway, Redwood City, CA 94065.

This software or hardware is developed for general use in a variety of information management applications. It is not developed or intended for use in any inherently dangerous applications, including applications which may create a risk of personal injury. If you use this software or hardware in dangerous applications, then you shall be responsible to take all appropriate fail-safe, backup, redundancy, and other measures to ensure its safe use. Oracle Corporation and its affiliates disclaim any liability for any damages caused by use of this software or hardware in dangerous applications.

Oracle and Java are registered trademarks of Oracle and/or its affiliates. Other names may be trademarks of their respective owners.

AMD, Opteron, the AMD logo, and the AMD Opteron logo are trademarks or registered trademarks of Advanced Micro Devices. Intel and Intel Xeon are trademarks or registered trademarks of Intel Corporation. All SPARC trademarks are used under license and are trademarks or registered trademarks of SPARC International, Inc. UNIX is a registered trademark licensed through X/Open Company, Ltd.

This software or hardware and documentation may provide access to or information on content, products, and services from third parties. Oracle Corporation and its affiliates are not responsible for and expressly disclaim all warranties of any kind with respect to third-party content, products, and services. Oracle Corporation and its affiliates will not be responsible for any loss, costs, or damages incurred due to your access to or use of third-party content, products, or services.

Copyright © 2010, 2011, Oracle et/ou ses affiliés. Tous droits réservés.

Ce logiciel et la documentation qui l'accompagne sont protégés par les lois sur la propriété intellectuelle. Ils sont concédés sous licence et soumis à des<br>restrictions d'utilisation et de divulgation. Sauf disposition de diffuser, modifier, breveter, transmettre, distribuer, exposer, exécuter, publier ou afficher le logiciel, même partiellement, sous quelque forme et par<br>quelque procédé que ce soit. Par ailleurs, il est interdit de procéde

Les informations fournies dans ce document sont susceptibles de modification sans préavis. Par ailleurs, Oracle Corporation ne garantit pas qu'elles soient exemptes d'erreurs et vous invite, le cas échéant, à lui en faire part par écrit.

Si ce logiciel, ou la documentation qui l'accompagne, est concédé sous licence au Gouvernement des Etats-Unis, ou à toute entité qui délivre la licence de ce logiciel ou l'utilise pour le compte du Gouvernement des Etats-Unis, la notice suivante s'applique :

U.S. GOVERNMENT RIGHTS. Programs, software, databases, and related documentation and technical data delivered to U.S. Government customers are "commercial computer software" or "commercial technical data" pursuant to the applicable Federal Acquisition Regulation and agency-specific<br>supplemental regulations. As such, the use, duplication, disclosure, modificat supplemental regulations. As such, the use, duplication, disclosure, modification, and adaptation shall be subject to the restrictions and license terms set<br>forth in the applicable Government contract, and, to the extent a

Ce logiciel ou matériel a été développé pour un usage général dans le cadre d'applications de gestion des informations. Ce logiciel ou matériel n'est pas<br>conçu ni n'est destiné à être utilisé dans des applications à risque utilisez ce logiciel ou matériel dans le cadre d'applications dangereuses, il est de votre responsabilité de prendre toutes les mesures de secours, de<br>sauvegarde, de redondance et autres mesures nécessaires à son utilisati déclinent toute responsabilité quant aux dommages causés par l'utilisation de ce logiciel ou matériel pour ce type d'applications.

Oracle et Java sont des marques déposées d'Oracle Corporation et/ou de ses affiliés.Tout autre nom mentionné peut correspondre à des marques appartenant à d'autres propriétaires qu'Oracle.

AMD, Opteron, le logo AMD et le logo AMD Opteron sont des marques ou des marques déposées d'Advanced Micro Devices. Intel et Intel Xeon sont des<br>marques ou des marques déposées d'Intel Corporation. Toutes les marques SPARC

Ce logiciel ou matériel et la documentation qui l'accompagne peuvent fournir des informations ou des liens donnant accès à des contenus, des produits et<br>des services émanant de tiers. Oracle Corporation et ses affiliés déc services émanant de tiers. En aucun cas, Oracle Corporation et ses affiliés ne sauraient être tenus pour responsables des pertes subies, des coûts occasionnés ou des dommages causés par l'accès à des contenus, produits ou services tiers, ou à leur utilisation.

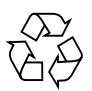

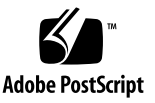

# **Contents**

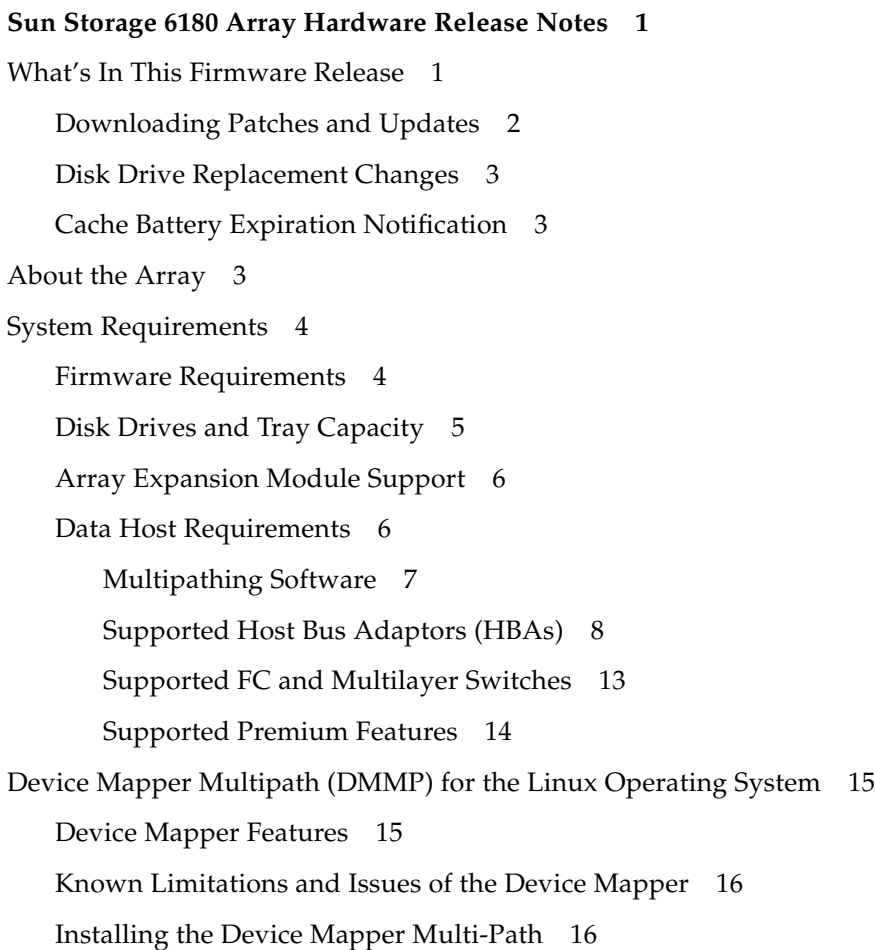

[Setting Up the multipath.conf File 1](#page-20-0)7 [Installing the Device Mapper Multi-Path for SLES 11.1 1](#page-20-1)7 [Copy and Rename the Sample File](#page-21-0) 18 [Determine the Attributes of a MultiPath Device](#page-21-1) 18 [Using the Device Mapper Devices](#page-23-0) 20 [Troubleshooting the Device Mapper 2](#page-24-0)1 [Restrictions and Known Issues 2](#page-25-0)2 [Controller Issues 2](#page-25-1)2 [Linux Issues 2](#page-29-0)6 [Windows Issues](#page-35-0) 32 [AIX Issues](#page-35-1) 32 [Documentation Issues](#page-36-0) 33 [Product Documentation 3](#page-37-0)4 [Documentation, Support, and Training](#page-38-0) 35

# <span id="page-4-0"></span>Sun Storage 6180 Array Hardware Release Notes

This document contains important release information about Oracle's Sun Storage 6180 array running Sun Storage Common Array Manager (CAM), Version 6.8.x. Read about issues or requirements that can affect the installation and operation of the array.

The release notes consist of the following sections:

- ["What's In This Firmware Release" on page 1](#page-4-1)
- ["About the Array" on page 3](#page-6-2)
- ["System Requirements" on page 4](#page-7-0)
- ["Device Mapper Multipath \(DMMP\) for the Linux Operating System" on page 15](#page-18-0)
- ["Restrictions and Known Issues" on page 22](#page-25-0)
- ["Product Documentation" on page 34](#page-37-0)
- ["Documentation, Support, and Training" on page 35](#page-38-0)

# <span id="page-4-1"></span>What's In This Firmware Release

Array controller firmware version 7.77.xx.xx remains the same as delivered with CAM 6.8.0, and provides the following updates for the Sun Storage 6180 array:

- Disk drive replacement changes
- Cache battery expiration notification
- Oracle Linux 6.0 and Oracle Enterprise Linux 5.6, 5.5 platform support
- Red Hat Enterprise Linux 6.0, 5.6, 5.5, 4.9, 4.8 platform support
- SUSE Linux Enterprise Server (SLES) 11 and 11.1 with Device Mapper Multipath (DMMP) failover driver

For information about Sun Storage Common Array Manager enhancements and bug fixes for this release, see the *Sun Storage Common Array Manager Software Release Notes*.

## <span id="page-5-0"></span>Downloading Patches and Updates

To download Sun Storage Common Array Manager, as well as server patches pertaining to the Sun Storage 6180 array, follow this procedure.

**1. Sign in to My Oracle Support:**

<https://support.oracle.com/>

- **2. At the top of the page, click the Patches & Updates tab.**
- **3. Search for CAM software and patches in one of two ways:**
	- If you have a patch number:
	- **a. Under the Patch Search section, click the Search tab.**
	- **b. In the Patch Name or Number field, enter the patch number. For example, 10272123 or 141474-01.**
	- **c. Click Search.**
	- If you do not have a patch number:
	- **a. Under the Patch Search section, click the Search tab, and then click the Product or Family (Advanced Search) link.**
	- **b. Check Include all products in a family.**
	- **c. In the Product field, start typing the product name. For example, "Sun Storage Common Array Manager (CAM)" or "Sun Storage 6180 array."**
	- **d. Select the product name when it appears.**
	- **e. In the Release field, expand the product name, check the release and patches you want to download, and then click Close.**
	- **f. Click Search.**
- **4. Select the patch you want to download.**
- **5. Click ReadMe for a patch description and installation instructions.**
- **6. Click Download for a single patch, or Add to Plan to download a group of patches.**

## <span id="page-6-0"></span>Disk Drive Replacement Changes

Sun Storage 6180 array disk drives can now be replaced by customers. Previously designated as field replaceable units (FRUs), disk drives are now customerreplaceable units (CRUs).

When inserting a replacement disk drive, be sure the role of the replacement drive is "unassigned" to a virtual disk. All data will be erased before the controller reconstructs the data on the replacement disk drive.

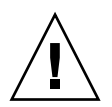

**Caution** – Potential for data loss—Use care when determining what disk drive to use as a replacement for a failed disk drive. All data on the replacement disk drive will be erased, before data reconstruction occurs.

# <span id="page-6-1"></span>Cache Battery Expiration Notification

Sun Storage 6180 arrays use smart battery technology which maintains and reports its own status, providing a more accurate reporting of battery status. When a battery can no longer hold a charge, the battery is flagged for replacement, rather than a battery expiration report provided by the array firmware.

# <span id="page-6-2"></span>About the Array

The Sun Storage 6180 array is a high-performance, enterprise-class, full 8 Gigabit per second  $(Gb/s) I/O$  Fibre Channel solution (with backend loop speeds of 2 or 4  $Gb/s$ ) that combines outstanding performance with the highest reliability, availability, flexibility, and manageability.

The Sun Storage 6180 array is modular, rackmountable, and scalable from a single dual-controller tray  $(1x1)$  configuration to a maximum configuration of  $1x7$  with six additional CSM200 expansion trays behind one controller tray.

# <span id="page-7-0"></span>System Requirements

The software and hardware products that have been tested and qualified to work with the Sun Storage 6180 array are described in the following sections.

- ["Firmware Requirements" on page 4](#page-7-1)
- *"Disk Drives and Tray Capacity"* on page 5
- ["Data Host Requirements" on page 6](#page-9-1)

## <span id="page-7-1"></span>Firmware Requirements

The firmware version for Sun Storage 6180 array features described in this release note is version 07.77.xx.xx. This firmware version (or higher) is installed on the array controllers prior to shipment and is also delivered with the latest version of Sun Storage Common Array Manager (CAM).

To update controller firmware on an existing array:

- **1. Download the software as described in** ["Downloading Patches and Updates" on](#page-5-0) [page 2](#page-5-0)**.**
- **2. Log into Sun Storage Common Array Manager.**
- **3. Select the check box to the left of the array you want to update.**
- **4. Click Install Firmware Baseline.**
- **5. Follow the wizard instructions.**

## <span id="page-8-0"></span>Disk Drives and Tray Capacity

[TABLE 1](#page-8-1) lists the size, spindle speed, type, interface speed, and tray capacity for supported Fibre Channel (FC), Serial Advanced Technology Attachment (SATA), and Serial Attached SCSI (SAS) disk drives for the Sun Storage 6180 array. Additional legacy drives might also be supported with this product.

The following list of supported disk drives replaces the listing in the *Sun Storage 6180 Array Hardware Installation Guide*.

| <b>Drive</b>                           | <b>Description</b>                                                                                 |
|----------------------------------------|----------------------------------------------------------------------------------------------------|
| FC, 73GB, Solid<br><b>State Disk</b>   | 73-Gbyte SSD drives<br>(4 Gbits/sec); 1168 Gbytes per tray                                         |
| FC, 73G15K                             | 73-Gbyte 15,000-RPM FC drives<br>(4 Gbits/sec); 1168 Gbytes per tray                               |
| FC, 146G10K                            | 146-Gbyte 10,000-RPM FC drives<br>(4 Gbits/sec); 2336 Gbytes per tray                              |
| FC, 146G15K                            | 146-Gbyte 15,000-RPM FC drives<br>(4 Gbits/sec); 2336 Gbytes per tray                              |
| FC, 300G10K                            | 300-Gbyte 10,000-RPM FC drives<br>(4 Gbits/sec): 4800 Gbytes per tray                              |
| FC, 300G15K                            | 300-Gbyte 15,000-RPM FC drives<br>(4 Gbits/sec); 4800 Gbytes per tray                              |
| FC, 400G10K                            | 400-Gbyte 10,000-RPM FC drives<br>(4 Gbits/sec): 6400 Gbytes per tray                              |
| FC, 450G15K                            | 450-Gbyte 15,000-RPM FC drives<br>(4 Gbits/sec); 7200 Gbytes per tray                              |
| SATA-2, 500G7.2K                       | 500-Gbyte 7,200-RPM SATA drives<br>(3 Gbits/sec); 8000 Gbytes per tray                             |
| FC, 600GB15K,<br>Encryption<br>Capable | 600-Gbyte 15,000-RPM FC drives<br><b>Encryption Capable</b><br>(4 Gbits/sec); 9600 Gbytes per tray |
| SATA-2, 750G7.2K                       | 750-Gbyte 7,200-RPM SATA drives<br>$(3 \text{ Gbits/sec})$ ; 12000 Gbytes per tray                 |
| SATA-2, 1T7.2K                         | 1-Tbyte 7,200-RPM SATA drives<br>(3 Gbits/sec); 16000 Gbytes per tray                              |
| SATA-2, 2TB7.2K                        | 2-Tbyte 7,200-RPM SATA drives<br>(3 Gbits/sec); 32000 Gbytes per tray                              |

<span id="page-8-1"></span>**TABLE 1** Supported Disk Drives

## <span id="page-9-0"></span>Array Expansion Module Support

The CSM200 is the only expansion tray supported by the Sun Storage 6180 array. To add capacity to a 6180 array, refer to the following Service Advisor procedures:

- Adding Expansion Trays
- Upgrade Firmware

**Caution –** To add trays with existing stored data, contact Oracle Support for assistance to avoid data loss.

#### **TABLE 2** IOM Code for the Sun Storage 6180 Array

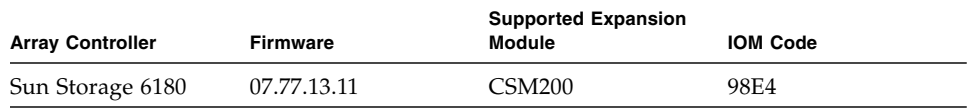

For additional baseline firmware information, such as controller, NVSRAM, disk drive, version, and firmware file, see *Sun Storage Array Baseline Firmware Reference*.

## <span id="page-9-1"></span>Data Host Requirements

This section describes supported data host software, HBAs, and switches.

- ["Multipathing Software" on page 7](#page-10-0)
- ["Supported Host Bus Adaptors \(HBAs\)" on page 8](#page-11-0)
- ["Supported FC and Multilayer Switches" on page 13](#page-16-0)
- ["Supported Premium Features" on page 14](#page-17-0)

## <span id="page-10-0"></span>Multipathing Software

[TABLE 3](#page-10-1) provides a summary of the data host requirements for the Sun Storage 6180 array. It lists the current multipathing software and supported host bus adapters (HBAs) by operating system.

You must install multipathing software on each data host that communicates with the Sun Storage 6180 array.

**Note –** Single path data connections are not recommended. For more information, see ["Single Path Data Connections" on page 25](#page-28-0).

[TABLE 3](#page-10-1) lists supported multipathing software by operating system.

<span id="page-10-1"></span>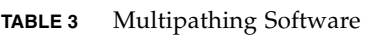

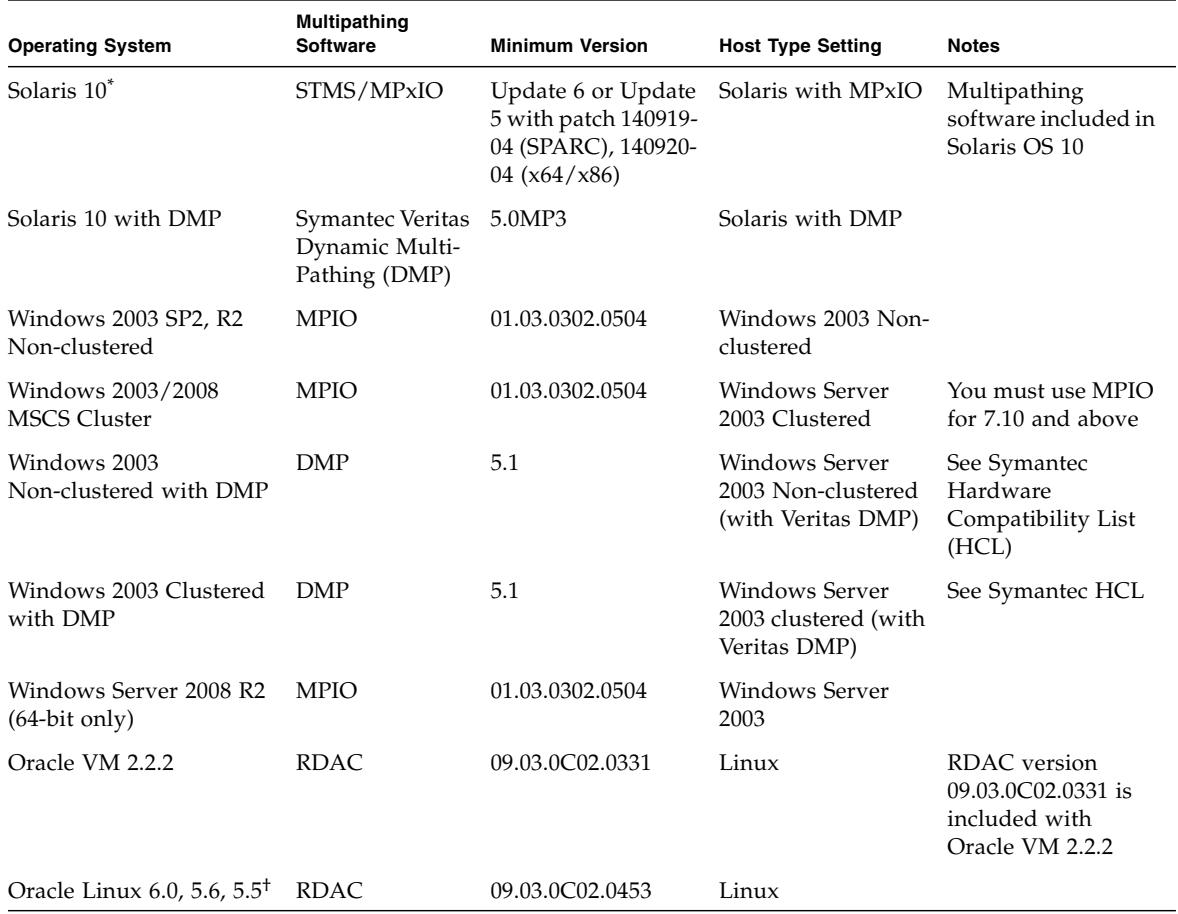

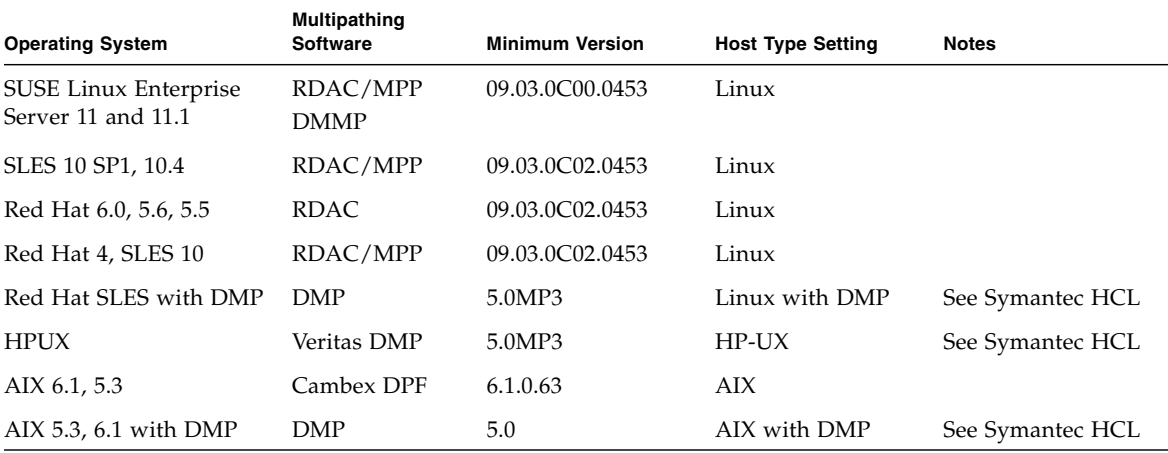

#### **TABLE 3** Multipathing Software *(Continued)*

\* Oracle recommends installing the latest Solaris update.

† Unbreakable Enterprise Kernel is not supported for this release.

**Note –** Download the multipathing drivers from My Oracle Support at <https://support.oracle.com>. Search for the appropriate driver using one of the keywords "MPIO," "RDAC," or "MPP." See ["Downloading Patches and](#page-5-0) [Updates" on page 2.](#page-5-0)

**Note –** The multipathing driver for the IBM AIX platform is Veritas DMP, bundled in Veritas Storage Foundation 5.0 for the Sun Storage 6180 array. Download the Array Support Library (ASL) from <http://support.veritas.com/>.

### <span id="page-11-0"></span>Supported Host Bus Adaptors (HBAs)

[TABLE 4,](#page-12-0) [TABLE 5,](#page-13-0) and [TABLE 6](#page-14-0) list supported HBAs and other data host platform elements by operating system.

To obtain the latest HBA firmware:

- For Fibre Channel HBAs, download firmware from My Oracle Support using keyword "HBA." For download instructions, see ["Downloading Patches and](#page-5-0) [Updates" on page 2.](#page-5-0)
- For SAS HBAs, go to <http://www.lsi.com/support/sun/>.
- For other HBA support information, refer to the manufacturer's web site.

Download operating system updates from the web site of the operating system company.

**Note –** You must install the multipathing software before you install any OS patches.

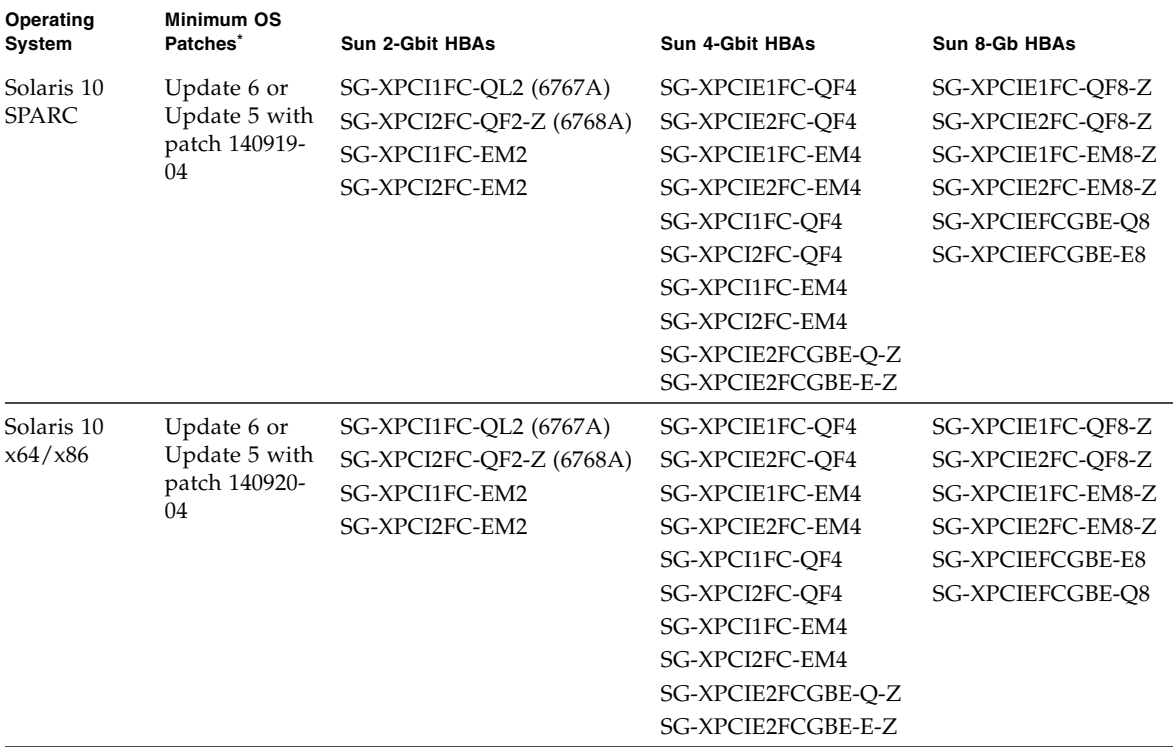

<span id="page-12-0"></span>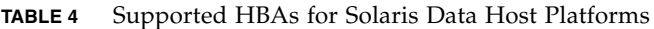

\* Oracle recommends installing the latest Solaris update.

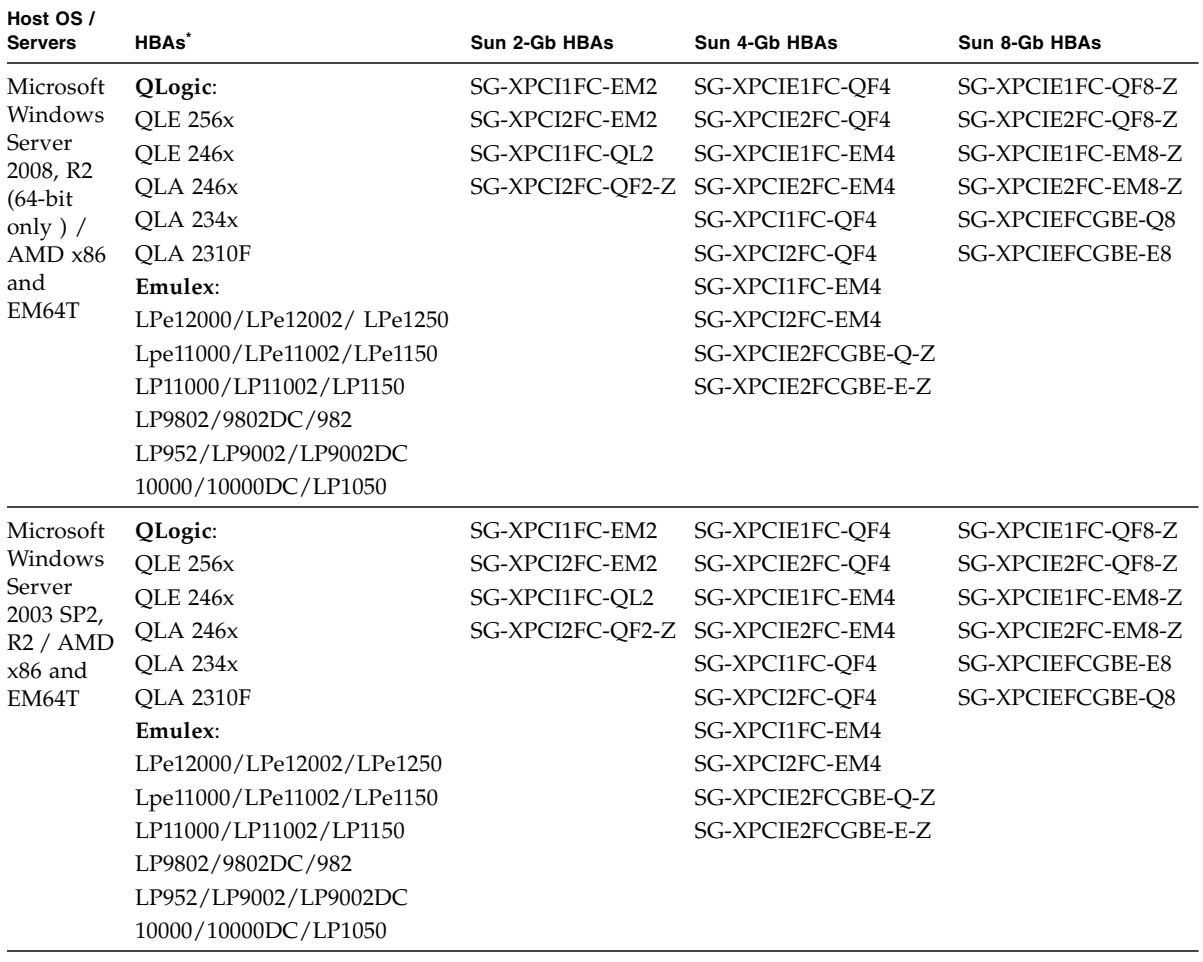

#### <span id="page-13-0"></span>**TABLE 5** Supported HBAs for Microsoft Windows Data Host Platforms

| Host OS /<br><b>Servers</b> | HBAs <sup>*</sup>         | Sun 2-Gb HBAs    | Sun 4-Gb HBAs      | Sun 8-Gb HBAs           |
|-----------------------------|---------------------------|------------------|--------------------|-------------------------|
| Microsoft                   | QLogic:                   | SG-XPCI1FC-EM2   | SG-XPCIE1FC-OF4    | SG-XPCIE1FC-OF8-Z       |
| Windows                     | <b>OLE 256x</b>           | SG-XPCI2FC-EM2   | SG-XPCIE2FC-OF4    | SG-XPCIE2FC-OF8-Z       |
| 2003 64-bit                 | <b>OLE 246x</b>           | SG-XPCI1FC-OL2   | SG-XPCIE1FC-EM4    | SG-XPCIE1FC-EM8-Z       |
| with SP2,<br>R2 / x64       | <b>OLA 246x</b>           | SG-XPCI2FC-OF2-Z | SG-XPCIE2FC-EM4    | SG-XPCIE2FC-EM8-Z       |
| (AMD)                       | OLA 234x                  |                  | SG-XPCI1FC-OF4     | <b>SG-XPCIEFCGBE-O8</b> |
| <b>EM64T</b>                | <b>OLA 2310F</b>          |                  | SG-XPCI2FC-OF4     | <b>SG-XPCIEFCGBE-E8</b> |
| IA64                        | Emulex:                   |                  | SG-XPCI1FC-EM4     |                         |
|                             | LPe12000/LPe12002/LPe1250 |                  | SG-XPCI2FC-EM4     |                         |
|                             | Lpe11000/LPe11002/LPe1150 |                  | SG-XPCIE2FCGBE-O-Z |                         |
|                             | LP11000/LP11002/LP1150    |                  | SG-XPCIE2FCGBE-E-Z |                         |
|                             | LP9802/9802DC/982         |                  |                    |                         |
|                             | LP952/LP9002/LP9002DC     |                  |                    |                         |
|                             | 10000/10000DC/LP1050      |                  |                    |                         |

**TABLE 5** Supported HBAs for Microsoft Windows Data Host Platforms *(Continued)*

\* Refer to the HBA manufacturer's web site for support information.

| Host OS /<br>Sun Servers HBAs* |                        | Sun 2-Gb HBAs                    | Sun 4-Gb HBAs      | Sun 8-Gb HBAs           |
|--------------------------------|------------------------|----------------------------------|--------------------|-------------------------|
| SLES 11.1,                     | QLogic:                | SG-XPCI1FC-EM2                   | SG-XPCIE1FC-OF4    | SG-XPCIE1FC-OF8-Z       |
| 11, 10.4,                      | <b>OLE 256x</b>        | SG-XPCI2FC-EM2                   | SG-XPCIE2FC-OF4    | SG-XPCIE2FC-OF8-Z       |
| 10.1                           | OLE246x                | SG-XPCI1FC-OL2                   | SG-XPCIE1FC-EM4    | SG-XPCIE1FC-EM8-Z       |
|                                | <b>OLA 246x</b>        | SG-XPCI2FC-QF2-Z SG-XPCIE2FC-EM4 |                    | SG-XPCIE2FC-EM8-Z       |
|                                | <b>OLA 234x</b>        |                                  | SG-XPCI1FC-OF4     | <b>SG-XPCIEFCGBE-E8</b> |
|                                | <b>OLA 2310F</b>       |                                  | SG-XPCI2FC-OF4     | <b>SG-XPCIEFCGBE-O8</b> |
|                                | Emulex:                |                                  | SG-XPCI1FC-EM4     |                         |
|                                | LP982/LP9802/9802DC    |                                  | SG-XPCI2FC-EM4     |                         |
|                                | LP9002/LP9002DC/LP952  |                                  | SG-XPCIE2FCGBE-O-Z |                         |
|                                | LP10000/10000DC/LP1050 |                                  | SG-XPCIE2FCGBE-E-Z |                         |
|                                | LP11000/LP11002/LP1150 |                                  |                    |                         |
|                                | Lpe11000/LPe11002/     |                                  |                    |                         |
|                                | LPe1150/Lpe12000/      |                                  |                    |                         |
|                                | LPe12002/Lpe1250       |                                  |                    |                         |

<span id="page-14-0"></span>**TABLE 6** Supported HBAs for Linux Data Host Platforms

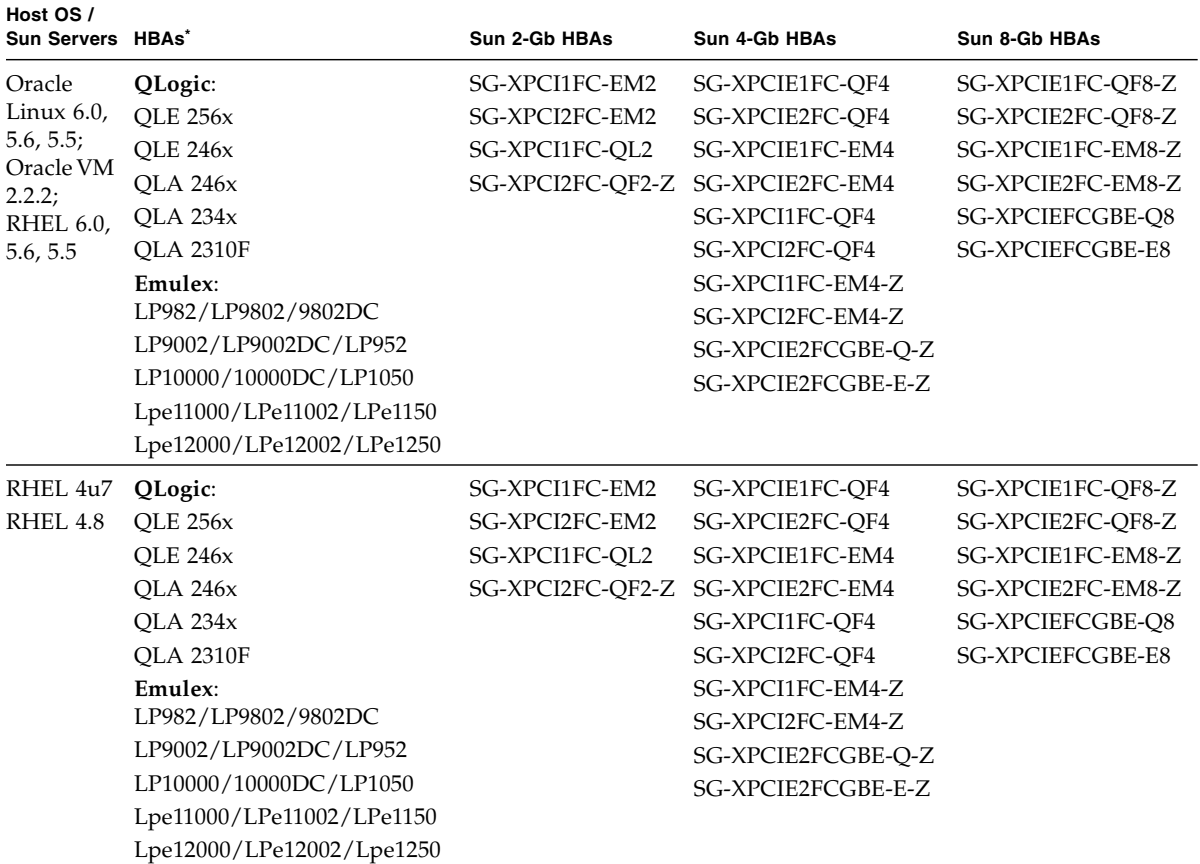

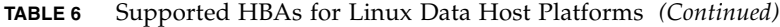

\* Refer to the HBA manufacturer's web site for support information.

| <b>Host OS</b>        | <b>Host Servers</b> | HBAs <sup>*</sup> |  |
|-----------------------|---------------------|-------------------|--|
| HP-UX 11.31           | HP RISC             | <b>HP A6795A</b>  |  |
|                       | IA64                | <b>HP A6826A</b>  |  |
|                       |                     | <b>HP A6684A</b>  |  |
|                       |                     | <b>HP A6685A</b>  |  |
|                       |                     | HP AB378A         |  |
|                       |                     | HP AB379A         |  |
|                       |                     | HP AD300A         |  |
|                       |                     | HP AD355A         |  |
|                       |                     | AH400A (IA64)     |  |
|                       |                     | AH401A (IA64)     |  |
| <b>HP-UX B.11.23</b>  | HP RISC             | <b>HP A6795A</b>  |  |
|                       | IA64                | <b>HP A6826A</b>  |  |
|                       |                     | <b>HP A9784A</b>  |  |
|                       |                     | HP AB378A         |  |
|                       |                     | HP AB379A         |  |
|                       |                     | HP AD300A         |  |
|                       |                     | HP AD355A         |  |
| IBM AIX 5.2, 5.3, 6.1 | Power               | <b>IBM 5716</b>   |  |
|                       |                     | <b>IBM 5758</b>   |  |
|                       |                     | IBM 5759          |  |
|                       |                     | <b>IBM 6228</b>   |  |
|                       |                     | IBM 6239          |  |

**TABLE 7** Other Supported Data Host Platforms

\* Refer to the HBA manufacturer's web site for support information.

## <span id="page-16-0"></span>Supported FC and Multilayer Switches

The following FC fabric and multilayer switches are compatible for connecting data hosts and Sun Storage 6180 array:

- Sun StorEdge Network 2 Gb FC Switch 8, 16, and 64
- Brocade SilkWorm 200E/300/4100/4900/5000/5100/5300/7500/48000/DCX
- Cisco 9124/9134/9216/9216i/9222i/9506/9509/9513
- McDATA 6140/i10K/QPM 4 Gb blade for 6140
- QLogic SANBox 5602/9000

## <span id="page-17-0"></span>Supported Premium Features

#### *Tier 1 Support*

The Sun Storage 6180 arrays support the Tier 1 classified licensable features. Tier 1 classified arrays include the StorageTek 6140 and Sun Storage 6180 arrays.

Available licenses for the Sun Storage 6180:

- Domains: Base 8 domains
- Domains Upgrade: Upgrade from 8 to 128 domains
- Copy Services: Snapshot and Volume Copy
- Disk Encryption Service
- Remote Volume Mirroring

#### *Tier 2 Support*

The Sun Storage 6580 and 6780 arrays support the below Tier 2 classified arrays licensable features. Tier 2 classified arrays include the StorageTek 6540, Sun Storage 6580, and Sun Storage 6780 arrays.

Available licenses for the Sun Storage 6580 and 6780 arrays:

- Domains: Base 16 domains
- Domains Upgrade: Upgrade from 16 to 256 domains
- Domains Upgrade: Upgrade from 256 to 512 domains
- Copy Services: Snapshots and Volume Copy
- Disk Encryption Service
- Remote Volume Mirroring

# <span id="page-18-0"></span>Device Mapper Multipath (DMMP) for the Linux Operating System

Device Mapper (DM) is a generic framework for block devices provided by the Linux operating system. It supports concatenation, striping, snapshots, mirroring, and multipathing. The multipath function is provided by the combination of the kernel modules and user space tools.

The DMMP is supported on SUSE Linux Enterprise Server (SLES) Version 11 and 11.1. The SLES installation must have components at or above the version levels shown in the following table before you install the DMMP.

| <b>Version</b>        | Component                                            |
|-----------------------|------------------------------------------------------|
| Kernel version        | kernel-default-2.6.27.29-0.1.1                       |
| Scsi_dh_rdac kmp      | lsi-scsi dh rdac-kmp-default-<br>$0.02.6.27.195 - 1$ |
| Device Mapper library | device-mapper-1.02.27-8.6                            |
| Multipath-tools       | $multipath-tools-0.4.8-40.6.1$                       |

**TABLE 8** Minimum Supported Configurations for the SLES 11 Operating System

To update a component, download the appropriate package from the Novell website at <http://download.novell.com/patch/finder>. The Novell publication, *SUSE Linux Enterprise Server 11 Installation and Administration Guide*, describes how to install and upgrade the operating system.

# <span id="page-18-1"></span>Device Mapper Features

- Provides a single block device node for a multipathed logical unit
- Ensures that  $I/O$  is re-routed to available paths during a path failure
- Ensures that the failed paths are revalidated as soon as possible
- Configures the multipaths to maximize performance
- Reconfigures the multipaths automatically when events occur
- Provides DMMP features support to newly added logical unit
- Provides device name persistency for DMMP devices under /dev/mapper/
- Configures multipaths automatically at an early stage of rebooting to permit the OS to install and reboot on a multipathed logical unit

# <span id="page-19-0"></span>Known Limitations and Issues of the Device Mapper

- When storage is configured with AVT mode, delays in device discovery might occur. Delays in device discovery might result in long delays when the operating system boots.
- In certain error conditions with no\_path\_retry or queue\_if\_no\_path feature set, applications might hang forever. To overcome these conditions, you must enter the following command to all the affected multipath devices: dmsetup message device 0 "fail\_if\_no\_path", where device is the multipath device name (for example, mpath2; do not specify the path).
- An I/O hang might occur when a volume is unmapped without first deleting the DM device. **Note**: This limitation applies to only the SUSE 11 OS.
- Stale entries might not be noticed in multipath -11 output if the volumes are unmapped or deleted without first deleting the DM device and its underlying paths. **Note**: This limitation applies to only the SUSE 11 OS.
- Currently, the mode select command is issued synchronously for each LUN. With large LUN configurations, slower failovers for DM multipath devices might occur if there is any delay in completing of the mode select command. **Note**: This limitation applies to only the SUSE 11 OS.
- If the scsi\_dh\_rdac module is not included in initrd, slower device discovery might occur, and the syslog might get populated with buffer I/O error messages.
- If the storage vendor and model are not included in scsi\_dh\_rdac device handler, slower device discovery might be seen, and the syslog might get populated with buffer I/O error messages.
- Use of the DMMP and RDAC failover solutions together on the same host is not supported. Use only one solution at a time.

## <span id="page-19-1"></span>Installing the Device Mapper Multi-Path

- **1. Use the media supplied by your operating system vendor to install SLES 11.**
- **2. Install the errata kernel 2.6.27.29-0.1.**

Refer to the *SUSE Linux Enterprise Server 11 Installation and Administration Guide* for the installation procedure.

- **3. To boot up to 2.6.27.29-0.1 kernel, reboot your system.**
- **4. On the command line, enter** rpm -qa |grep device-mapper**, and check the system output to see if the correct level of the device mapper component is installed.**
	- If the correct level of the device mapper component is installed—Go to [Step 5](#page-20-2).
- If the correct level of the device mapper component is not installed, install the correct level of the device mapper component or update the existing component. Then, go to [Step 5](#page-20-2).
- <span id="page-20-2"></span>**5. On the command line, enter** rpm -qa |grep multipath-tools **and check the system output to see if the correct level of the multipath tools is installed.**
	- If the correct level of the multipath tools is installed, go to [Step 6](#page-20-3).
	- If the correct level of the multipath tools is not installed, install the correct level of the multipath tools or update the existing multipath tools. Then, go to [Step 6](#page-20-3).
- <span id="page-20-3"></span>**6. Update the configuration file** /etc/multipath.conf**.**

See ["Setting Up the multipath.conf File" on page 17](#page-20-0) for detailed information about the /etc/multipath.conf file.

**7. On the command line, enter** chkconfig multipathd on**.**

This command enables multipathd daemon when the system boots.

- **8. Edit the** /etc/sysconfig/kernel **file to add** directive scsi\_dh\_rdac **to the INITRD\_MODULES section of the file.**
- **9. Download the KMP package for scsi\_dh\_rdac for the SLES 11 architecture from the website** [http://forgeftp.novell.com/driver](http://forgeftp.novell.com/driver-process/staging/pub/update/lsi/sle11/common/)[process/staging/pub/update/lsi/sle11/common/](http://forgeftp.novell.com/driver-process/staging/pub/update/lsi/sle11/common/)**, and install the package on the host.**
- **10. Update the boot loader to point to the new initrd image, and reboot the host with the new initrd image.**

# <span id="page-20-0"></span>Setting Up the multipath.conf File

The multipath.conf file is the configuration file for the multipath daemon, multipathd. The multipath.conf file overwrites the built-in configuration table for multipathd. Any line in the file whose first non-white-space character is # is considered a comment line. Empty lines are ignored.

## <span id="page-20-1"></span>Installing the Device Mapper Multi-Path for SLES 11.1

All of the components required for DMMP are included in SUSE Linux Enterprise Server (SLES) version 11.1 installation media. However, users might need to select the specific component based on the storage hardware type. By default, DMMP is disabled in SLES. You must follow the following steps to enable DMMP components on the host.

**1. On the command line, type** chkconfig multipath on**.**

The multipathd daemon is enabled with the system starts again.

- **2. Edit the** /etc/sysconfig/kernel **file to add the directive scsi\_dh\_rdac to the INITRD\_MODULES section of the file.**
- **3. Create a new initrd image using the following command to include scsi\_dh\_rdac into ram disk:**

mkinitrd -i /boot/initrd-r -rdac -k /bootvmlinuz

**4. Update the boot leader to point to the new initrd image, and reboot the host with the new initrd image.**

### <span id="page-21-0"></span>Copy and Rename the Sample File

Copy and rename the sample file located at

/usr/share/doc/packages/multipath-tools/multipath.conf.synthetic to /etc/multipath.conf. Configuration changes are now accomplished by editing the new /etc/multipath.conf file. All entries for multipath devices are commented out initially. The configuration file is divided into five sections:

- **defaults** Specifies all default values.
- **blacklist** All devices are blacklisted for new installations. The default blacklist is listed in the commented-out section of the /etc/multipath.conf file. Blacklist the device mapper multipath by WWID if you do not want to use this functionality.
- **blacklist\_exceptions** Specifies any exceptions to the items specified in the section blacklist
- **devices** Lists all multipath devices with their matching vendor and product values
- **multipaths** Lists the multipath device with their matching WWID values

### <span id="page-21-1"></span>Determine the Attributes of a MultiPath Device

To determine the attributes of a multipath device, check the multipaths section of the /etc/multipath.conf file, then the devices section, then the defaults section. The model settings used for multipath devices are listed for each storage array and include matching vendor and product values. Add matching storage vendor and product values for each type of volume used in your storage array.

For each UTM LUN mapped to the host, include an entry in the blacklist section of the /etc/multipath.conf file. The entries should follow the pattern of the following example.

```
blacklist {
device {
        vendor "*"
        product "Universal Xport"
   }
}
```
The following example shows the devices section for LSI storage from the sample /etc/multipath.conf file. Update the vendor ID, which is LSI in the sample file, and the product ID, which is INF-01-00 in the sample file, to match the equipment in the storage array.

```
devices {
  device {
     vendor "LSI"
     product "INF-01-00"
     path_grouping_policy group_by_prio
     prio rdac
     getuid_callout "/lib/udev/scsi_id -g -u -d /dev/%n"
     polling_interval 5
     path_checker rdac
     path_selector "round-robin 0"
     hardware handler "1 rdac"
     failback immediate
     features "2 pg_init_retries 50"
     no_path_retry 30
     rr_min_io 100
  }
}
```
The following table explains the attributes and values in the devices section of the /etc/multipath.conf file.

| <b>Attribute</b>     | <b>Parameter Value</b>           | <b>Description</b>                                                                                                    |
|----------------------|----------------------------------|----------------------------------------------------------------------------------------------------|
| path grouping policy | group by prio                    | The path grouping policy to be applied<br>to this specific vendor and product<br>storage.                                                                                                    |
| prio                 | rdac                             | The program and arguments to<br>determine the path priority routine.<br>The specified routine should return a<br>numeric value specifying the relative<br>priority of this path. Higher numbers<br>have a higher priority. |
| getuid callout       | "/lib/udev/<br>$d / dev / \n$ n" | The program and arguments to call out<br>$scsi_id -g -u - to obtain a unique path identifier.$                                                                                                    |

**TABLE 9** Attributes and Values in the multipath.conf File

| <b>Attribute</b> | <b>Parameter Value</b>        | <b>Description</b>                                                                                                    |
|------------------|-------------------------------|----------------------------------------------------------------------------------------------------|
| polling_interval | 5                             | The interval between two path checks,<br>in seconds.                                                                                                    |
| path_checker     | rdac                          | The method used to determine the state<br>of the path.                                                                                                    |
| path_selector    |                               | "round-robin 0" The path selector algorithm to use<br>when there is more than one path in a<br>path group.                                                                                                    |
| hardware_handler | "1 rdac"                      | The hardware handler to use for<br>handling device-specific knowledge.                                                                                                    |
| failback         | 10                            | A parameter to tell the daemon how to<br>manage path group failback. In this<br>example, the parameter is set to 10<br>seconds, so failback occurs 10 seconds<br>after a device comes online. To disable<br>the failback, set this parameter to<br>manual. Set it to immediate to force<br>failback to occur immediately. |
| features         | " 2<br>pg_init_retries<br>50" | Features to be enabled. This parameter<br>sets the kernel parameter<br>pg_init_retries to 50. The<br>pg_init_retries parameter is used<br>to retry the mode select commands.                                                                                                    |
| no_path_retry    | 30                            | Specify the number of retries before<br>queuing is disabled. Set this parameter<br>to fail for immediate failure (no<br>queuing). When this parameter is set to<br>queue, queuing continues indefinitely.                                                                                                    |
| rr_min_io        | 100                           | The number of $I/Os$ to route to a path<br>before switching to the next path in the<br>same path group. This setting applies if<br>there is more than one path in a path<br>group.                                                                                                    |

**TABLE 9** Attributes and Values in the multipath.conf File *(Continued)*

## <span id="page-23-0"></span>Using the Device Mapper Devices

Multipath devices are created under /dev/ directory with the prefix dm-. These devices are the same as any other bock devices on the host. To list all of the multipath devices, run the multipath –ll command. The following example shows system output from the multipath –ll command for one of the multipath devices.

```
mpathp (3600a0b80005ab177000017544a8d6b92) dm-0 LSI,INF-01-00
[size=5.0G][features=3 queue_if_no_path
pg_init_retries 50][hwhandler=1 rdac][rw]
\setminus round-robin 0 [prio=6][active] \setminus 5:0:0:0
sdc 8:32 [active][ready] \
round-robin 0 [prio=1][enabled] \angle 4:0:0:0 sdb 8:16
[active][ghost]
```
In this example, the multipath device node for this device is /dev/mapper/mpathp and /dev/dm-0. The following table lists some basic options and parameters for the multipath command.

| Command          | <b>Description</b>                                                                                                    |
|------------------|----------------------------------------------------------------------------------------------------|
| multipath -h     | Prints usage information                                                                                                    |
| multipath -11    | Shows the current multipath topology from all available<br>information (sysfs, the device mapper, path checkers, and so on) |
| multipath -f map | Flushes the multipath device map specified by the map option, if<br>the map is unused                                       |
| multipath -F     | Flushes all unused multipath device maps                                                                                    |

**TABLE 10** Options and Parameters for the multipath Command

## <span id="page-24-0"></span>Troubleshooting the Device Mapper

| <b>Situation</b>                                                           | <b>Resolution</b>                                                                                                    |
|----------------------------------------------------------------------------|----------------------------------------------------------------------------------------------------|
| Is the multipath daemon,<br>multipathd, running?                           | At the command prompt, enter the command:<br>/etc/init.d/multipathd status.                                                                                                    |
| Why are no devices listed<br>when you run the<br>multipath -11<br>command? | At the command prompt, enter the command: #cat<br>/proc/scsi/scsi. The system output displays all of the<br>devices that are already discovered.<br>Verify that the multipath.conf file has been updated with<br>proper settings. |

**TABLE 11** Troubleshooting the Device Mapper

# <span id="page-25-0"></span>Restrictions and Known Issues

The following sections provide information about restrictions, known issues, and bugs (or CRs) filed against this product release. If a recommended workaround is available for a bug, it follows the bug description.

- ["Controller Issues" on page 22](#page-25-1)
- ["Linux Issues" on page 26](#page-29-0)
- ["Windows Issues" on page 32](#page-35-0)
- ["Documentation Issues" on page 33](#page-36-0)

For information about bug fixes in this release, see the *Sun Storage Common Array Manager Software Release Notes*.

## <span id="page-25-1"></span>Controller Issues

#### *I/O Errors Occur During Controller Firmware Download*

#### **Configuration:**

- Red Hat Enterprise Linux (RHEL) version 6 with kernel 2.6.32 only.
- PowerPC
- Emulex 10N9824 HBA
- Device Mapper Multipath (DMMP) failover driver
- Sun Storage 2500-M2 controller tray
- Sun Storage 6180 controller tray

**Note –** This problem does not occur in RHEL version 6.0 with kernel 2.6.33.

**Problem or Restriction**: An I/O error occurs during an online controller firmware upgrade.

**Workaround**: To avoid this problem, quiesce the host I/O before the performing controller firmware upgrades. To recover from this problem, make sure that the host reports that it has optimal paths available to the storage array controllers, and then resume I/O.

### *Both RAID Controllers Reboot After 828.5 Days—2500/6000 Arrays*

**CR 6872995, 6949589**–Both RAID controllers reboot after 828.5 days of continuous operation. A timer in the firmware (vxWorks) called "vxAbsTicks" is a 32-bit (double word) integer that keeps count in the 0x0000 0000 format. When this timer rolls over from 0xffffffff to 0x00000000 (after approximately 828.5 days), if there is host I/O to volumes, the associated drives fail with a write failure.

**Original Resolution**: Every 24 hours, firmware spawns a task--cfgMonitorTask--that checks the value of the vxworks kernel timing counter. For controllers with 03.xx-06.60 firmware (6000 series) and 03.xx-6.70 firmware (2500 series): Both controllers reboot if counter is greater than 825 days.

**Final Resolution**: Every 24 hours, firmware spawns a task--cfgMonitorTask--that checks the value of the vxworks kernel timing counter.

This fix staggers the reboots of the controllers for approximately five days so the only impact is a small performance degradation while the reboot occurs.

For controllers with firmware 07.15.11.12 or later (6000 series) and firmware 07.35.10.10 or later (2500 series): Controller A reboots if counter is greater than 820 days. Controller B reboots if counter is greater than 825 days.

**Note –** There is no redundancy for failover in a simplex 2500 configuration or *any duplex configuration* where a controller is already offline for any reason.

#### *Controller Panics After Removing the Last I/O Module*

**Problem or Restriction**: After removing a second I/O Module from a storage array, the controller panics.

**Workaround**: After removing an I/O Module, wait at least 10 minutes before removing another I/O Module from the same storage array.

#### *Cache Attempts to Restore the Backup Data on Foreign Devices*

**Problem or Restriction**: Cache restore is attempted when the controller is attached to foreign drive modules, and there is data on the USB devices that the cache has not written to the drive modules.

#### **Workaround**:

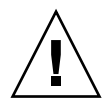

**Caution** – Possible loss of data—Failure to perform this workaround could result in data loss.

Before the power is turned off to the system, quiesce the system. You should quiesce the system before the controller or the drive module is moved. This process does not back up the cache, and it does not attempt to restore the data from the USB devices to the foreign drive modules.

### *Controller Does Not Detect All Hardware Defects on a Newly Replaced Host Interface Card*

**Problem or Restriction**: With power-on diagnostics, some host interface card hardware defects are not found, including problems transferring data across the PCI express bus, interrupt failures, and issues with the internal buffers in the chip.

**Workaround**: Verify that the host interface cable connections into the Small Formfactor Pluggable (SFP) transceivers are secure. If the problem remains, replace the host interface card.

#### *Unable to Load a Previous Firmware Version*

**Problem or Restriction:** If the controllers are running firmware that uses 64-bit addressing, you cannot load firmware that uses 32-bit addressing if your storage array has these conditions:

- 2-TB volumes
- Snapshots of any size

Recent code changes have been implemented to fix a 32-bit addressing issue by using 64-bit addressing. After you have updated to a firmware version that uses the 64-bit addressing, do not attempt to reload firmware version that uses 32-bit addressing.

**Workaround**: If you must replace a firmware version that uses 64-bit addressing with a firmware version that uses 32-bit addressing, contact a Sun Technical Support representative. The Technical Support representative will delete all snapshots before starting the downgrade process. Snapshots of any size will not survive the downgrade process. After the firmware that uses 32-bit addressing boots and runs, no snapshot records will be available to cause errors. After the 32-bit addressing firmware is running, you can re-create the snapshots.

### *Controller Registers Disabled IPV6 Addresses When Using iSNS with DHCP*

**Problem or Restriction:** This problem occurs when Internet Protocol Version 6 (IPV6) addresses have been disabled on a Sun Storage 6180 array. If the Internet Storage Name Service (iSNS) is enabled and set to obtain configuration data

automatically from the Dynamic Host Configuration Protocol (DHCP) server, the IPV6 addresses will be discovered even though they were disabled on the ports of the controllers in the Sun Storage 6180 array.

#### **Workaround**: None.

### *iSNS Does Not Update the iSNS Registration Data When You Change the iSCSI Host Port IP Addresses*

**Problem or Restriction:** This problem occurs when you change the configuration for all of the ports in a storage array from using Dynamic Host Configuration Protocol (DHCP) to using static IP addresses or vice versa. If you are using Internet Storage Name Service (iSNS), the registration of the IP addresses for the ports will be lost.

**Workaround**: Use one of the following workarounds after you change the IP addresses:

- Disable and then enable iSNS service on the controllers.
- Reboot the controllers.

#### <span id="page-28-0"></span>*Single Path Data Connections*

In a single path data connection, a group of heterogeneous servers is connected to an array through a single connection. Although this connection is technically possible, there is no redundancy, and a connection failure will result in loss of access to the array.

**Caution** – Because of the single point of failure, single path data connections are not recommended.

### *Drive Module ID of 0 (Zero) Is Restricted*

**Problem or Restriction**: Because of the potential conflict between a drive module intentionally set to 0 (zero) and a drive module ID switch error that causes a drive module ID to be accidentally set to 0, do not set your drive module ID to 0.

**Workaround**: Change drive module ID to a value other than zero.

#### *Drives Cannot Be Removed During a Drive Firmware Download*

**Problem or Restriction**: Removing and reinserting drives during the drive firmware download process might cause the drive to be shown as unavailable, failed, or missing.

**Workaround**: Remove the drive, and either reinsert it or reboot the controllers to recover the drive.

#### *Drive Modules Cannot Be Added During an I/O Module Firmware Download*

**Problem or Restriction**: If you add a drive module using the loop topology option during Environmental Services Monitor (I/O Module) firmware download, the I/O Module firmware download process might fail due to a disconnected loop.

**Workaround**: When adding the drive module, do not follow the loop topology option. If you add the drive module by connecting the ports to the end of the storage array without disconnecting the loop, the I/O Module firmware download is successful.

#### *Drives Fail to Spin Up if Inserted While the Storage Array Reboots*

**Problem or Restriction**: Removing drives while a storage array is online and then waiting to reinsert the drives until the storage array is starting after a reboot might cause the drives to be marked as failed after the storage array comes back online.

**Workaround**: Wait until the storage array is back online before reinserting the drives. If the storage array still does not recognize the drives, reconstruct the drives using Sun Storage Manager Common Array Manager software.

## <span id="page-29-0"></span>Linux Issues

#### *Linux RDAC 09.03.0C02.0453 - Make Install Dependencies*

#### **Configuration**:

- Red Hat Enterprise Linux (RHEL) or Oracle Linux version 5.5 or 5.6
- RDAC driver version 09.03.0C02.0453

**Problem or Restriction**: CR 7042297—Before running a "make" on the RDAC driver, the following kernel packages are required:

- kernel-2.6.18-194.el5
- kernel-devel-2.6.18-194.el5.x86\_64.rpm
- kernel-headers-2.6.18-194.el5.x86\_64.rpm
- glibc-headers-2.5-49.x86\_64.rpm
- glibc-devel-2.5-49. $x86$  64.rpm
- libgomp-4.4.0-6.el5.x86\_64.rpm
- gcc-4.1.2-48.el5.x86\_64.rpm

#### *DMMP Device Handler scsi\_dh\_rdac.c Missing SUN, SUN\_6180*

**Operating System**: SUSE Linux Enterprise Server 11.1 SP1

**Problem or Restriction**: CR 7026018—Support for SUN and SUN\_6180 is missing from the rdac\_dev\_list in the device handler scsi\_dh\_rdac.c file. For more information, refer to [https://bugzilla.novell.com/show\\_bug.cgi?id=](https://bugzilla.novell.com/show_bug.cgi?id=682738) [682738](https://bugzilla.novell.com/show_bug.cgi?id=682738).

#### **Workaround:**

- **1. Verify DMMP is installed (see** ["Installing the Device Mapper Multi-Path" on](#page-19-1) [page 16](#page-19-1)**).**
- **2. Download the** scsi\_dh\_rdac **KMP package for the SLES 11 architecture:**

http://drivers.suse.com/driver[process/pub/update/LSI/sle11sp1/common/](http://drivers.suse.com/driver-process/pub/update/LSI/sle11sp1/common/)

- **3. Add the vendor ID and product ID to the** /etc/multipath.conf file:
	- **a. Open** /etc/multipath.conf**.**
	- **b. Copy a device block of code starting with "device {", and ending with "}" and paste a copy of it at the end of the file, within the "devices {" and "}" block.**
	- **c. Change the vendor ID and product ID to the values** "SUN" **and** "SUN\_6180"**, as shown in the following example:**

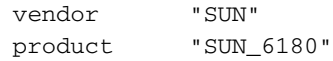

**d. Save your changes and exit the file.**

#### **4. Reboot the host.**

For more information about the DMMP device handler, see ["Device Mapper](#page-18-0) [Multipath \(DMMP\) for the Linux Operating System" on page 15](#page-18-0).

#### *I/O FAILURE Messages and Illegal Requests in Logs*

**Operating System**: SUSE Linux Enterprise Server 11.1 SP1

**Problem or Restriction**: Several IO FAILURE and Illegal Requests log events with ASC/ASQ SCSI errors appear in /var/log/messages while running vdbench on 25 LUNs.

An application client may request any one or all of the supported mode pages from the device server. If an application client issues a MODE SENSE command with a page code or subpage code value not implemented by the logical unit, the command shall be terminated with CHECK CONDITION status, with the sense key set to ILLEGAL REQUEST, and the additional sense code set to INVALID FIELD IN CDB.

The controller responds correctly (05h/24h/00h -INVALID FIELD IN CDB). The smartctl tool may need to ask all supported mode pages first before sending a unsupported mode page request.

**Workaround**: Disable SLES11 smartd monitoring service to stop these messages.

System Services (Runlevel) > **smartd Disable**

#### *Cluster Startup Fails When Devices Are in a Unit Attention State*

#### **Configuration**:

- Red Hat Enterprise Linux (RHEL) version 6.0 with Native Cluster
- Device Mapper Multipath (DMMP) failover driver

**Problem or Restriction**: This problem occurs when the DMMP failover driver is used with the RHEL version 6.0 OS. If you try to set up a Red Hat cluster with the DMMP failover driver, cluster startup might fail during the unfencing stage, where each host registers itself with the SCSI devices. The devices are in a Unit Attention state, which causes the SCSI registration command issued by the host during startup to fail. When the cluster manager (cman) service starts, the logs show that the nodes failed to unfence themselves, which causes the cluster startup to fail.

**Workaround**: To avoid this problem, do not use the DMMP failover driver with RHEL version 6.0. To recover from this problem, open a terminal window, and run:

**sg\_turs –n 5** *<device>*

where *<device>* is a SCSI device that is virtualized by the DMMP failover driver. Run this command on every /dev/sd device that the DMMP failover driver manages. It issues a Test Unit Ready command to clear the Unit Attention state and allow node registration on the device to succeed.

#### *Node Unfencing Fails when Automatically Generated Host Keys Are Used during a Red Hat Cluster Suite Services Startup*

#### **Operating System: Red Hat Enterprise Linux 6 with Native Cluster**

**Problem or Restriction**: This problem occurs the first time a cluster is set up when the cluster.conf file does not have manually defined host keys. When the cluster.conf file was first defined to set up a cluster with SCSI reservation fencing, the cluster services were started on the nodes. With SCSI reservation fencing, the hosts try to generate and register a key on the clustered devices as part of the cluster manager's startup. The cluster manager service (cman) fails to start, and the key cannot be zero error message appears in the host log.

**Workaround**: To avoid this problem, use only power fencing. Do not use SCSI reservation fencing. To recover from this problem, change to manually defined host keys, and restart the cluster services.

### *Red Hat Cluster Suite Services with GFS2 Mounts Cannot Transfer Between Nodes when the Client Mounts with NFSv4*

#### **Operating System:** Red Hat Enterprise Linux 6 Native Cluster

Problem or Restriction: This problem occurs during an attempt to transfer a cluster service manually when a client is connected using NFSv4. The Global File System (GFS) 2 mount points failed to unmount, which caused the Red Hat Cluster Suite Services to go to the Failed state. The mount point, and all other mount points exported from the same virtual IP address, becomes inaccessible.

**Workaround**: To avoid this problem, configure the cluster nodes to not allow mount requests from NFS version 4 (NFSv4) clients. To recover from this problem, restart the failed service on the node that previously owned it.

#### *Host Aborts I/O Operations*

#### **Operating System:** Red Hat Enterprise Linux version 6.0

**Problem or Restriction**: This problem occurs during an online controller firmware upgrade. The controller is not responding quickly enough to a host read or write to satisfy the host. After 30 seconds, the host sends a command to abort the I/O. The I/O aborts, and then starts again successfully.

**Workaround**: Quiesce the host I/O before performing the controller firmware upgrade. To recover from this problem, either reset the server, or wait until the host returns an I/O error.

#### *Host Attempts to Abort I/O Indefinitely*

**Operating System**: Red Hat Enterprise Linux version 6.0 with kernel 2.6.32

**Red Hat Bugzilla Number**: 620391

**Note –** This problem does not occur in Red Hat Enterprise Linux version 6.0 with kernel 2.6.33.

Problem or Restriction: This problem occurs under situations of heavy stress when storage arrays take longer than expected to return the status of a read or write. The storage array must be sufficiently stressed that the controller response is more than 30 seconds, at which time a command is issued to abort if no response is received. The abort will be retried indefinitely even when the abort is successful. The application either times out or hangs indefinitely on the read or write that is being aborted. The messages file reports the aborts, and resets might occur on the LUN, the host, or the bus.

Factors effecting controller response include Remote Volume Mirroring, the controller state, the number of attached hosts, and the total throughput.

**Workaround**: To recover from this problem, reset the power on the server.

### *Linux Host Hangs During Reboot After New Volumes Are Added*

**Problem or Restriction**: When a Red Hat Enterprise Linux 5.1 host has more than two new volumes mapped to it, it hangs during reboot.

**Workaround**: Try one of the following options:

- After you add the new volumes, run the hot add utility before rebooting the host.
- Upgrade the OLogic driver with driver version gla2xxx-v8.01.07.15-2 (or later). This option does not require that you run the hot\_add utility.
- Perform multiple reboots of the host.

### *Linux I/O Timeout Error Occurs After Enabling a Switch Port*

**Problem or Restriction**: An I/O timeout error occurs after you enable a switch port. This problem occurs when two or more Brocade switches are used, and both the active and the alternative paths from the host are located on one switch, and both the active path and the alternative path from the storage array are located on another switch. For the host to detect the storage array on the other switch, the switches are cascaded, and a shared zone is defined between the switches. This problem occurs on fabrics managing high I/O traffic.

**Workaround**: Reconfigure the switch zoning to avoid the need for cascading. Limit the zones within each switch, and do not create zones across the switches. Configure the active paths from the host and the storage array on one switch, and all of the alternative paths from the host and the storage array on the other switch.

**Note –** Configuring the active paths from all of the hosts on one switch will not provide optimal performance. To resolve this performance issue, alternate the hosts in terms of using active and alternative paths.

For switch 1, connect to storage array 1, and use the following arrangement: Host A\_Active port, Host B\_Alternative port, Host C\_Active port, Host D\_Alternative port.

For switch 2, connect to storage array 2, and use the following arrangement: Host A\_Alternative port, Host B\_Active port, Host C\_Alternative port, Host D\_Active port.

#### *Linux Host Hangs During Reboot*

**Problem or Restriction**: Red Hat Enterprise Linux 5.2 PowerPC (PPC) only. On rare occasions, the host hangs during reboot.

**Workaround**: Reset the host.

#### *Cannot Find an Online Path After a Controller Failover*

**Problem or Restriction**: Linux Red Hat 5 and Linux SLES 10 SP1 only. After a controller failover in an open SAN environment, a controller comes back online, but the path is not rediscovered by the multi-path proxy (MPP). After a controller comes online in a fabric connection (through a SAN switch), it is possible that a link will not be established by the Emulex HBA driver. This behavior is seen only if the SAN switch is "default" zoned (all ports see all other ports). This condition can result in an I/O error if the other path is taken offline.

**Workaround**: Set all of the SAN switches to be "default" zoned.

### *I/O Errors Occur During a Linux System Reboot*

**Problem or Restriction:** SLES 10 SP2 only. I/O errors occur during a system reboot, and the host resets.

#### **Workaround**: None.

#### *MEL Events Occur During the Start-of-Day Sequence*

**Problem or Restriction:** Red Hat Enterprise Linux 4.7 only. When the controller is going through the start-of-day sequence, the drive channel does not achieve link speed detection and logs a Major Event Log (MEL) event. This event recovers within a few seconds, and a second MEL event occurs. The second MEL event indicates that the link speed detection was achieved.

**Workaround**: None.

## <span id="page-35-0"></span>Windows Issues

#### *Hibernate Does Not Work in a Root Boot Environment for Windows Server 2003*

**Problem or Restriction**: Windows Server 2003 only. When you configure a storage array as a boot device, the system shows a blue screen and does not respond when it is manually or automatically set to hibernate.

**Workaround**: If you use a storage array as a boot device for the Windows Server 2003 operating system, you cannot use the hibernation feature.

#### *No Automatic Synchronization MEL Events on ACS and Deferred Lockdown*

**Problem or Restriction**: Windows Server 2003 only. No Automatic Synchronization MEL events are received when the controllers go through autocode synchronization (ACS) and a deferred lockdown.

**Workaround**: You must verify the firmware on the controllers.

### <span id="page-35-1"></span>AIX Issues

#### *Volume Transfer Fails*

**Problem or Restriction:** AIX only. When you perform a firmware download with aMEL heavy load, the download fails because the volumes take too long to transfer to the alternate controller.

**Workaround**: Execute the download again. To avoid this problem, perform the firmware updates during non-peak I/O activity times.

## <span id="page-36-0"></span>Documentation Issues

### *Sun Storage 6180 Site Preparation Guide*

**Problem**: The *Sun Storage 6180 Site Preparation Guide* contains discrepancies for certain array specifications.

**Workaround**: Note the following corrected capacity, environment, and physical values.

|             | <b>Correct Specification</b>                                                                                                    |
|-------------|----------------------------------------------------------------------------------------------------|
| Capacity    | • For controller trays with four host ports, up to three expansion trays can<br>be added.                                                    |
|             | • For controller trays with eight host ports, up to six expansion trays can<br>be added.                                                     |
|             | • The array configuration supports unlimited global hot-spare drives, and<br>each spare can be used for any disk in the array configuration. |
| Environment | • Controller tray AC input:                                                                                                    |
|             | 50/60 Hz, 3.96 A max. operating @ 115 VAC, 2.06A max. operating @ 230<br>VAX (115 to 230 VAC range).                                         |
|             | • Expansion tray AC input:                                                                                                    |
|             | 50/60 Hz, 3.90 A max. operating @ 115 VAC, 2.06A max. operating @ 230<br>VAX (90 to 264 VAC range)                                           |
|             | Tray Dimensions $5.1$ in. x 17.6 in. x 22.5 in                                                                                               |
|             | 12.95 cm x 44.7 cm x 57.15 cm                                                                                                    |
| Weight      | The maximum weight of a fully populated controller or expansion tray is<br>93 pounds (42.18 kilograms).                                      |

**TABLE 12** Hardware Specifications

#### *Sun Storage 6180 Array Hardware Installation Guide*

**Problem**: The Note on page 15 of the *Sun Storage 6180 Array Hardware Installation Guide* incorrectly references the Common Array Manager Release Notes for information about Installing Firmware for Additional Expansion Modules.

**Correction**: Refer to the "Adding Expansion Trays" procedure in Service Advisor. If you need to upgrade to the latest firmware revision, see "Upgrade Firmware" in Service Advisor.

# <span id="page-37-0"></span>Product Documentation

Related product documentation is available at:

<http://download.oracle.com/docs/cd/E19373-01/index.html>

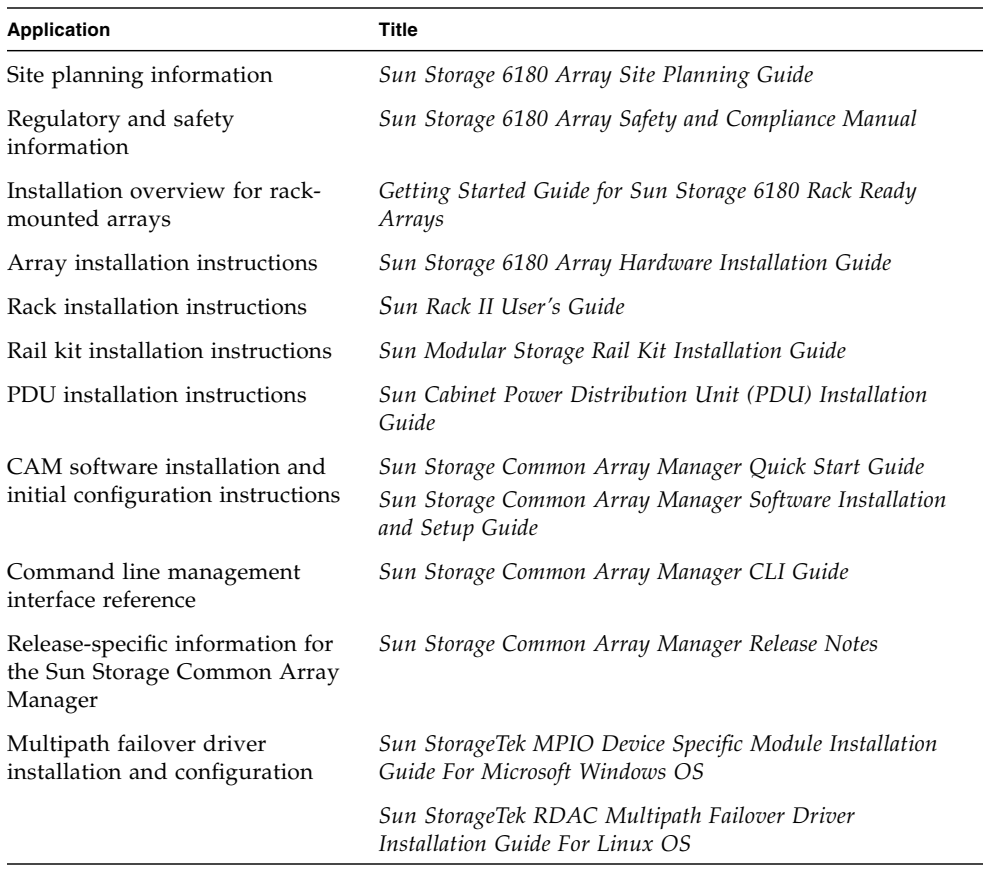

# <span id="page-38-0"></span>Documentation, Support, and Training

These web sites provide additional resources:

- Documentation [http://www.oracle.com/technetwork/documentation/oracle](http://www.oracle.com/technetwork/documentation/oracle-unified-ss-193371.html)unified-ss-193371.html
- Software licensing <http://licensecodes.oracle.com/>
- Support <https://support.oracle.com>
- Training <https://education.oracle.com>